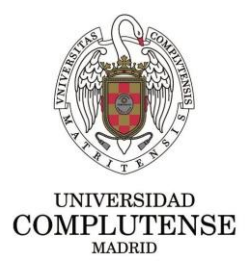

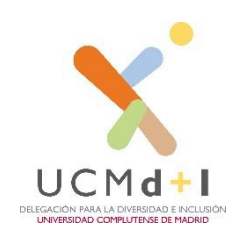

# **Pautas básicas para facilitar al profesorado la docencia y evaluación online: Discapacidad Auditiva**

**Definición:** La discapacidad auditiva es un déficit total o parcial en la percepción auditiva, que afecta fundamentalmente a la comunicación. Las personas con esta discapacidad se podrán comunicar mediante la lectura labial, (**comunicación oral**) o mediante **la lengua de signos**.

**Pautas Generales de comunicación:** Si se comunica por lengua oral es conveniente que se **hable despacio**, articulando bien las palabras sin marcarlas exageradamente, sin elevar el tono de voz. Procure que **la zona de la boca esté libre de obstáculos** y la cara con una buena iluminación, recuerde que algunas personas se apoyan en la **lectura labial**. Y cerciórese de que siguen su explicación. Si se comunica mediante lengua de signos española (LSE) necesitará el apoyo de **un intérprete de lengua de signos** española (ILSE).

**Clases Sincrónicas**: Conviene que modere la velocidad de la exposición para que el/la estudiante le pueda seguir, o para que al ILSE le dé tiempo a traducir lo que usted está diciendo.

Cuando no entienda bien algo que ha dicho el/la estudiante**, pídale que lo repita**. Si detecta que la persona tarda en comprender la información que le está dando, repítasela o utilice sinónimos; es

fundamental **realizar ajustes en la comunicació**n y procurar acomodarse al tiempo de respuesta del estudiante.

**Establezca un turno de palabra** para que la persona sorda pueda seguir las intervenciones, y dar tiempo al ILSE a realizar la traducción. Facilite la participación de estos estudiantes y asegúrese de que está comprendiendo los contenidos.

Es buena práctica **adelantar el tema a tratar en la clase** para que el estudiantado con esta discapacidad se pueda preparar la clase y seguirla con más facilidad, además el ILSE podrá prepararse el vocabulario técnico

Recuerde que, si se comunica con lengua de signos española, hay que dirigirse siempre al estudiante, no a su ILSE, dando tiempo para realizar la traducción.

Es fundamental que se grabe la clase y la **subtitule<sup>1</sup>** para que el estudiantado pueda acceder al mismo cuando lo necesite.

**IMPORTANTE:**(\*) la principal dificultad de estos estudiantes está relacionada con el acceso a la información ya sea verbal, medios audiovisuales, dinámicas y conversaciones grupales.

Necesitan que todo el material que esté subido al campus virtual esté **muy bien organizado por temas**, y la importancia de los mismos si la hubiera, y se asocie a **un cronograma** que esté publicado. Así

Igualmente conviene tener un apartado para resolver dudas.

**TRABAJOS: Dar indicaciones precisas** de lo que se tiene que hacer para que el estudiantado sepa el contenido y la parte que tiene que trabajar, qué se le está pidiendo y las fechas límites de entrega.

<sup>1</sup> Recursos para el subtitulado al final del documento

**TUTORIAS:** Las fechas y las horas de las tutorías deben constar de forma muy clara y deberán ser confirmadas por el alumno, junto con el link o cómo conectarse para el acceso a las mismas.

Solicite que **el estudiante elabore un guion de las dudas** y preguntas previo a la tutoría. Organizar la tutoría por temas a tratar según las necesidades del estudiante. **Ayúdese de estímulos visuales.** Se deben planificar las tutorías con **suficiente antelación** para que el/la estudiante solicite ILSE a **las Oficina para la Inclusión de Personas con Diversidad** (OIPD).

Recuerde que debe evitar poner la mano en la boca o cualquier otro elemento que dificulte la lectura labial.

**Las tutorías** son una magnífica oportunidad para **clarificar conceptos**, trabajar más profundamente los temas más abstractos o resolver dudas, ampliar contenidos y explicar de forma directa y personalizada las ideas y nociones que son básicas dentro de cada disciplina curricular. Déjele espacio para que el estudiante le consulte las dudas y anímele a que haga preguntas, para cerciorarse de que lo ha comprendido. Termine la tutoría con las **conclusiones de los temas tratados.** 

**EXÁMENES:** Tienen **que seguir las pautas enviadas por la Oficina para la Inclusión de personas con Diversida**d (OIPD), en cuanto a tiempo y tipología de examen. **Valore** si realizar las pruebas **en una sesión a parte del grupo.**

**Las fechas y las horas** de los exámenes deben de estar publicadas de forma muy clara, **junto con el link** o cómo conectarse para el acceso a las mismas.

Es importante que las **instrucciones, aclaraciones** etc., relativas a la prueba de evaluación, **se den directamente al estudiante** ya que una aclaración imprevista puede pasar inadvertida al estudiante. Es posible que como consecuencia de las dificultades en la adquisición del lenguaje el/la estudiante pueda tener construcciones gramaticales incorrectas.

**Recomendamos realizar un simulacro** en la plataforma con el grupo de clase antes de la ejecución del examen calificable para la nota final para así confirmar la accesibilidad del espacio web y si en algún caso se presenta alguna dificultad para el/la estudiante, valorarse otra alternativa.

Las preguntas deberán estar claramente formuladas para evitar confusiones de interpretación´

Algunos/as estudiantes tienen dificultades para entender el formato preguntas-respuestas tipo test, ya que suelen ser muy literales, y tampoco entienden los doble significados. Las preguntas deberán estar claramente formuladas para evitar confusiones de interpretación. Permitiendo la aclaración de los enunciados.

Las pruebas de evaluación tienen que **ser sin restricciones** para ver el examen de forma general**. Deben poder volver sobre las preguntas anteriores o siguientes**, necesitan revisar los enunciados de la prueba y cerciorarse de que lo han entendido.

Si son por preguntas cortas o a desarrollar, deberán ser claras y concisas. En el caso, de que en medio del examen **haya que hacer alguna corrección,** cerciórese de que el estudiante lo ha entendido. Algunos estudiantes con esta discapacidad tienen mejor rendimiento en los exámenes orales, con intérpretes, en su caso.

RECURSOS PARA SUBTITULAR

Vídeo con subtítulos crearlos automáticamente

[https://support.microsoft.com/es-es/office/microsoft-stream-crea](about:blank)[autom%c3%a1ticamente-subt%c3%adtulos-para-v%c3%addeos-](about:blank)

## [8d6ac353-9ff2-4e2b-bca1-329499455308?ui=es-es&rs=es](about:blank)[es&ad=es](about:blank)

#### Vídeo con subtítulos en powerpoint

[https://support.microsoft.com/es-es/office/agregar](about:blank)[subt%c3%adtulos-o-subt%c3%adtulos-a-elementos-multimedia-en](about:blank)[powerpoint-df091537-fb22-4507-898f-2358ddc0df18?ui=es](about:blank)[es&rs=es-es&ad=es](about:blank)

#### Subtítulos en Skype Empresarial

[https://www.translatetheweb.com/?from=en&to=es&ref=SERP&dl=e](about:blank) [s&rr=UC&a=https%3a%2f%2fsupport.office.com%2fen](about:blank)[us%2farticle%2fEnable-real-time-transcription-and-translation-in-](about:blank)[Skype-Meeting-Broadcast-266efc46-325a-409d-8879-65c3123401dd](about:blank)

### Vídeo con subtítulos en youtube

[https://www.youtube.com/watch?v=fmMTceerWKQ](about:blank) 

#### Subtítulos en Power Point

Tanto en Microsoft o Apple, en el programa power point, en la imagen indico los pasos a seguir:

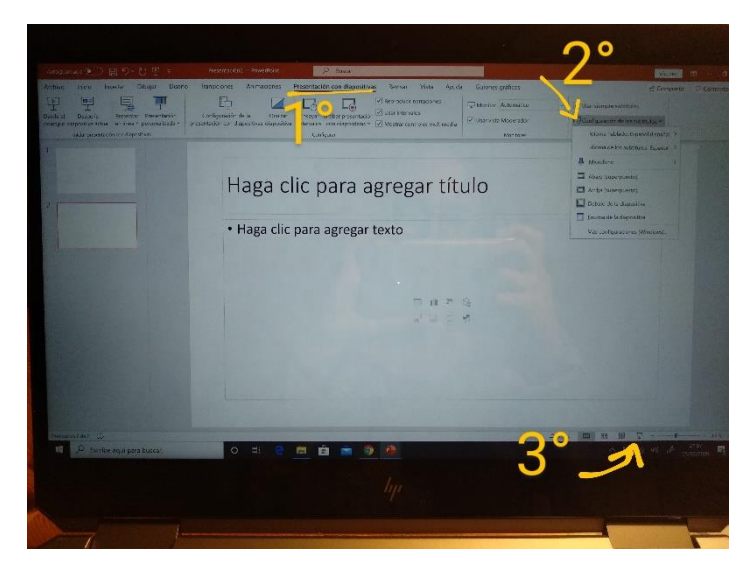

Después de hacer lo indicado, al dar el tercer paso deberían iniciarse los subtítulos (tener micro activado!)

Si no se tiene el Power Point actualizado, hay que descargar "Traductor de Presentaciones" en este enlace: [https://www.microsoft.com/es](about:blank)[es/translator/apps/presentation-translator/](about:blank)

Esta última opción es sólo válida para los ordenadores de Microsoft

Vídeo con subtítulos y audio.

[https://web.ua.es/es/accesibilidad/aprende-a-ser-mas-accesible.html](about:blank)